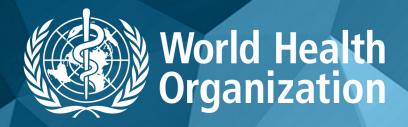

www.globalindexmedicus.net

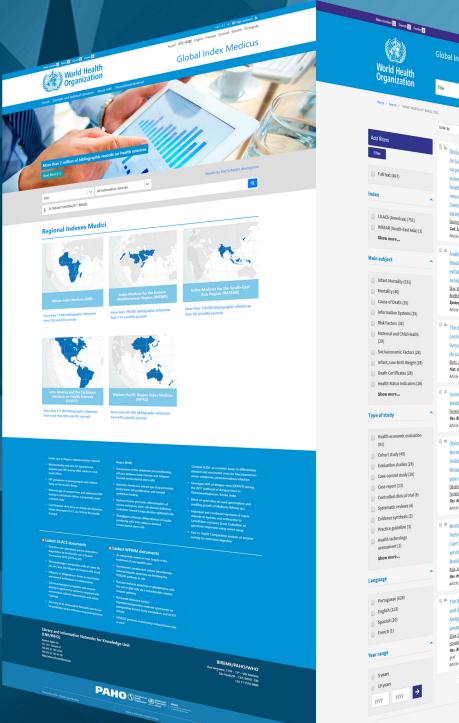

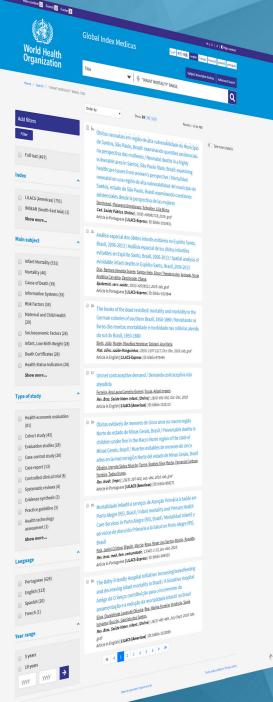

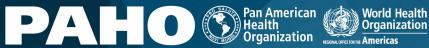

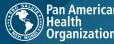

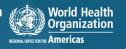

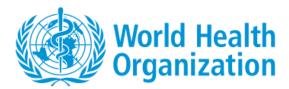

# GIM SEARCH QUICK GUIDE: https://www.globalindexmedicus.net/

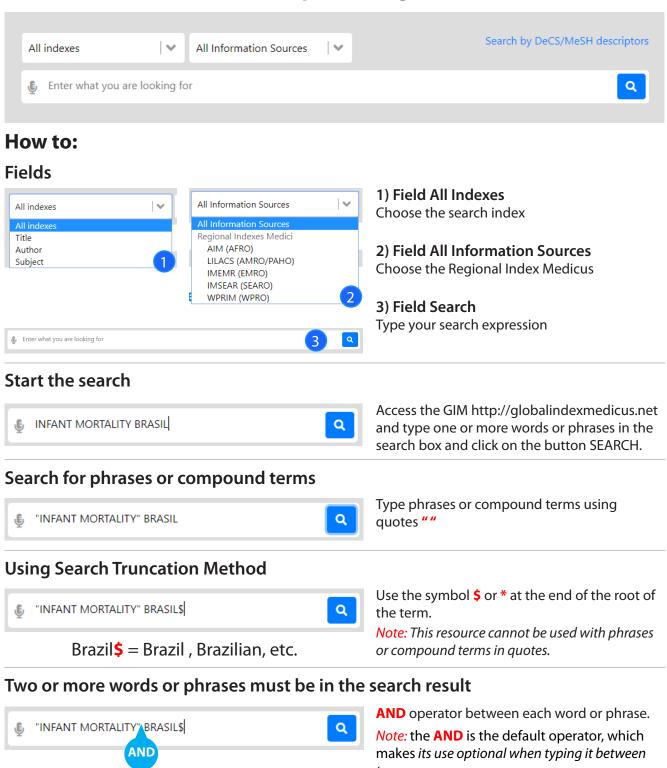

## At least one word or phrase must be in the search result

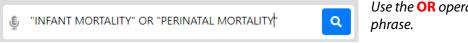

Use the **OR** operator between each word or phrase.

### Exclude words or phrases from the search result

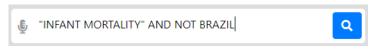

Use the **AND NOT** operator before the word or phrase you wish to delete.

#### Establish the correct search order

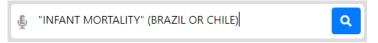

Use for search expressions which combine the operators **AND** and **OR**.

### Refine the search result

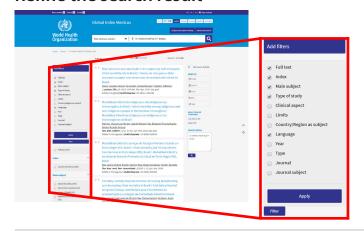

Use the filters (or clusters) to refine your search. Select one or more items from one or more filters and click the FILTER button to refine your search result.

## **Search Tips**

- Begin your search with few words or phrases then use the filters to refine your search.
- Choose words or phrases which are most relevant to your search topic.
- Uppercase and lowercase letters, as well as word accentuation (Portuguese and Spanish), DO NOT make any difference in your search result.
- The search in the Subject Descriptor field (DeCS/MeSH) can be done in English, French, Portuguese, or Spanish

#### **About DeCS/MeSH**

DeCS – Health Sciences Descriptors is a controlled trilingual vocabulary (English, French, Portuguese, and Spanish), an enlarged translation for MeSH – Medical Subject Headings. The descriptors are used to represent the subject of the indexed documents in the main health databases.

# Search using field codes

The search strategies can also be developed with the field codes in the search forms or in the search box on the GIM portal. Each method takes a proper syntax to include the search.

• Syntax to use field codes: the search field code must precede the term using colons : Exemplo: MH:"yellow fever"

## Top data fields used in GIM

| Tag | Description                                                                                                    | Search on GIM                                                                                                    |
|-----|----------------------------------------------------------------------------------------------------|----------------------------------------------------------------------------------------------------|
| TI  | Original Title and Translated Title of citations                                                                                           | By words or "phrases"  TI:malaria  TI:"yellow fever"                                                                                                    |
| TW  | Text Words (words) Title + Abstract + DeCS/MeSH terms                                                                                      | By words or "phrases" <b>TW</b> :hepatitis <b>TW</b> :"acute hepatitis"                                                                                        |
| AB  | Abstract of journal articles and documents                                                                                                 | By words or "phrases" <b>AB</b> : "genetic diseases" <b>AB</b> : hepatitis                                                                                     |
| МН  | DeCS/MeSH terms Trilingual Descriptors Portuguese, Spanish, English. To explode the category of Descriptor use * after the category number | MH:"renal dialysis"  = MH:"dialise renal"  = MH:"dialisis renal"  = MH:E02.870.300  Explode = MH:E02.870.300*                                                  |
| MJ  | Primary DeCS/MeSH terms. Descriptors that reflect the major points of the article                                                          | MJ:Vaccines MJ:"Influenza vaccines"                                                                                                    |
| PT  | Publication type is included in DeCS/MeSH                                                                                                  | PT:"clinical trial" = PT:"ensayo clinico" = PT:"ensaio clinico"                                                                                                |
| DA  | Year of Publication                                                                                                    | Year and month (yyyymm)  DA:201001 - retrieves articles published in January 2010  DA:2010\$ - all 2010  DA:2010\$ OR DA:2011\$ - retrieves year 2010 and 2011 |
| AU  | Author Name                                                                                                    | AU:"Yunes J" AU:"Jatene, Adib D"                                                                                                    |
| TA  | Journal<br>Title of the journal                                                                                                    | <b>TA</b> :Jama                                                                                                    |
| LA  | Language<br>Retrieve documents by selected language                                                                                        | LA:es                                                                                                    |

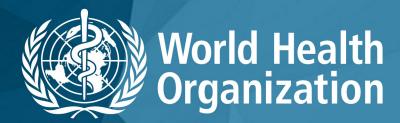

www.globalindexmedicus.net

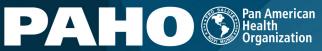

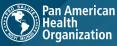

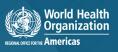